# Visma Developer Portal

### **Overview**

Visma Developer Portal is used both internally and externally for registering OAuth 2.0/OpenID Connect applications for Single-Sign-On with Visma (Visma Connect) and/or API integration. For testing Visma Developer Portal, users need to register themselves as an organization as part of the onboarding process.

### Scope

The domain in scope for testing is: oauth.developers.stagaws.visma.com

## Test Accounts

There are no predefined test accounts created. Testers can use any existing Visma Connect account to sign in or create a new account (sign up).

Once the authentication is done, users will have to accept (consent) the permissions Visma Developer Portal requests

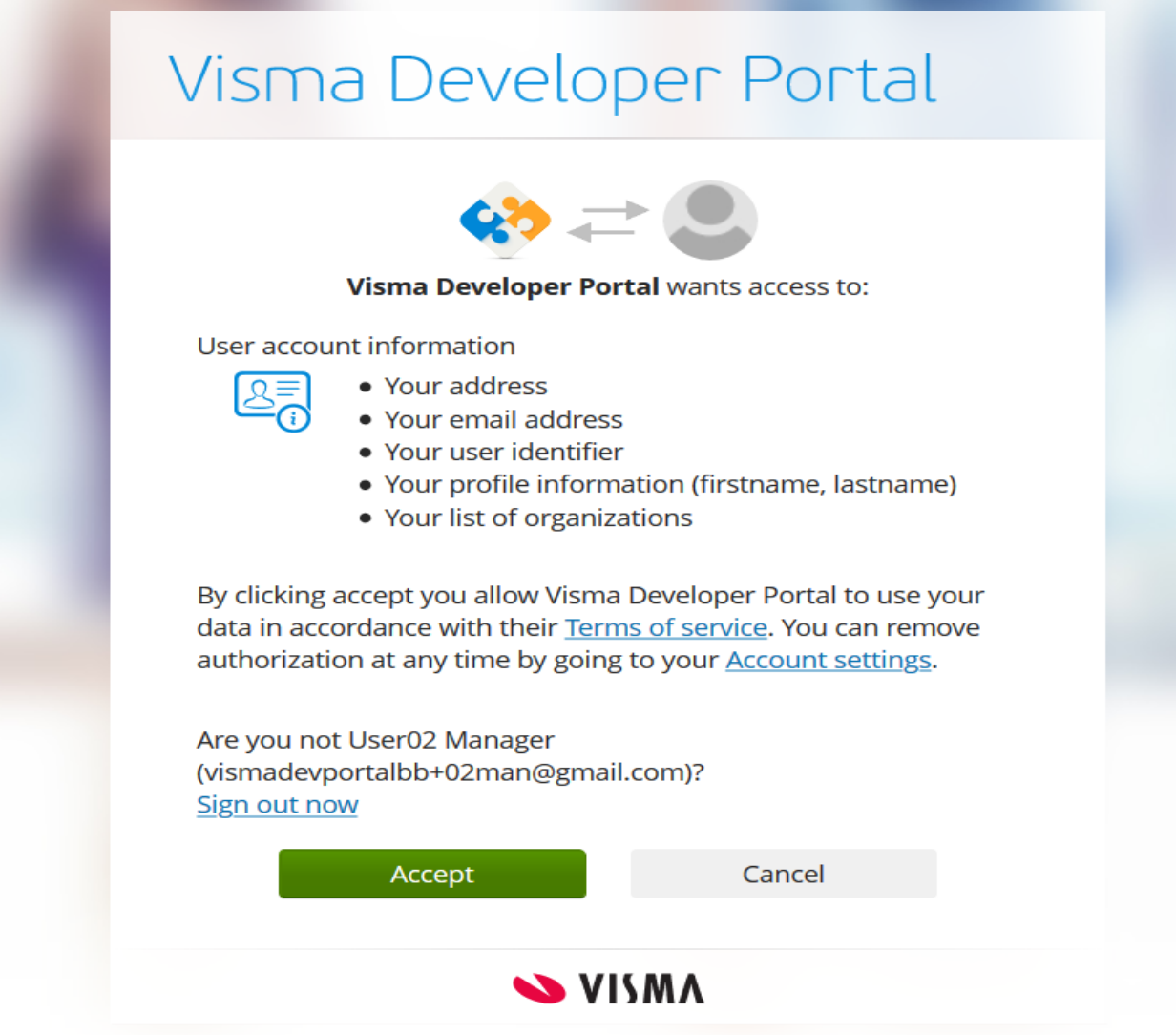

After consent, users are redirected to organization registration page where details about the organization are needed:

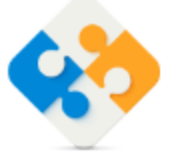

### **Visma Developer Portal**

One more thing before we begin your journey

**Organisation Name** 

**Organisation Number** 

Address

Postal Code

City

Country Norway

Complete Setup

۰

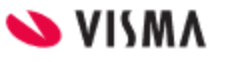

After registration, users are redirected again to another consent screen:

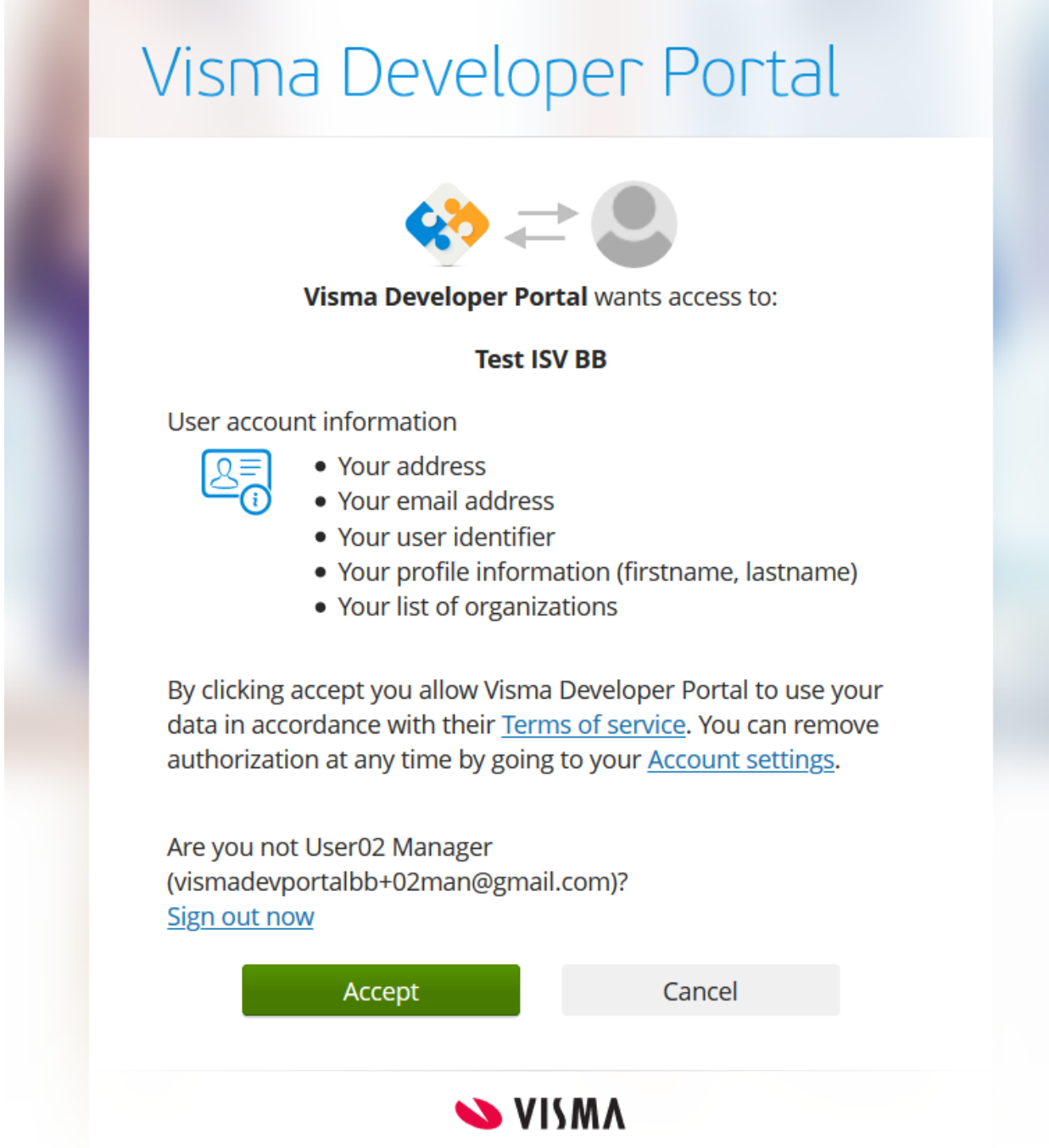

This time the consent is related to the organization that was just created.

Once the second consent is given, users are redirected to the Visma Developer Portal application.

## Organization Management

After registering the ISV organization, the user that created it receives the **Team manager** role. This role allows him/her to manage members in the organization (add/remove or change roles). The organization management functionality is found under My team page.

### Application registration

The main functionality of Visma Developer Portal is to allow internal and external developers to register OAuth 2.0/OpenID Connect applications for Single-Sign-On with or without integrations with Visma APIs.The applications will use Visma Connect as Authorization Server/Identity Provider.

Each organization will have its own set of applications. For external developers, the **Developer** role is needed in order to have access to application registration modules. At the moment we support **Web, SPA** and **Service** (machine-to-machine client\_credentials OAuth 2.0 flow). Support for **Native** application types will be added later.

Depending on the type of application, there are different details needed for registering an application.

Note: **Client ID** and **Application Name** are unique in the portal. 3rd party application's **Client Id** is prefixed with *isv\_*

The application is created in the Authorization Server/Identity Provider only when the developer "creates" it.

### Application Logo

Any team member can manage upload logos that can be used on registered applications:

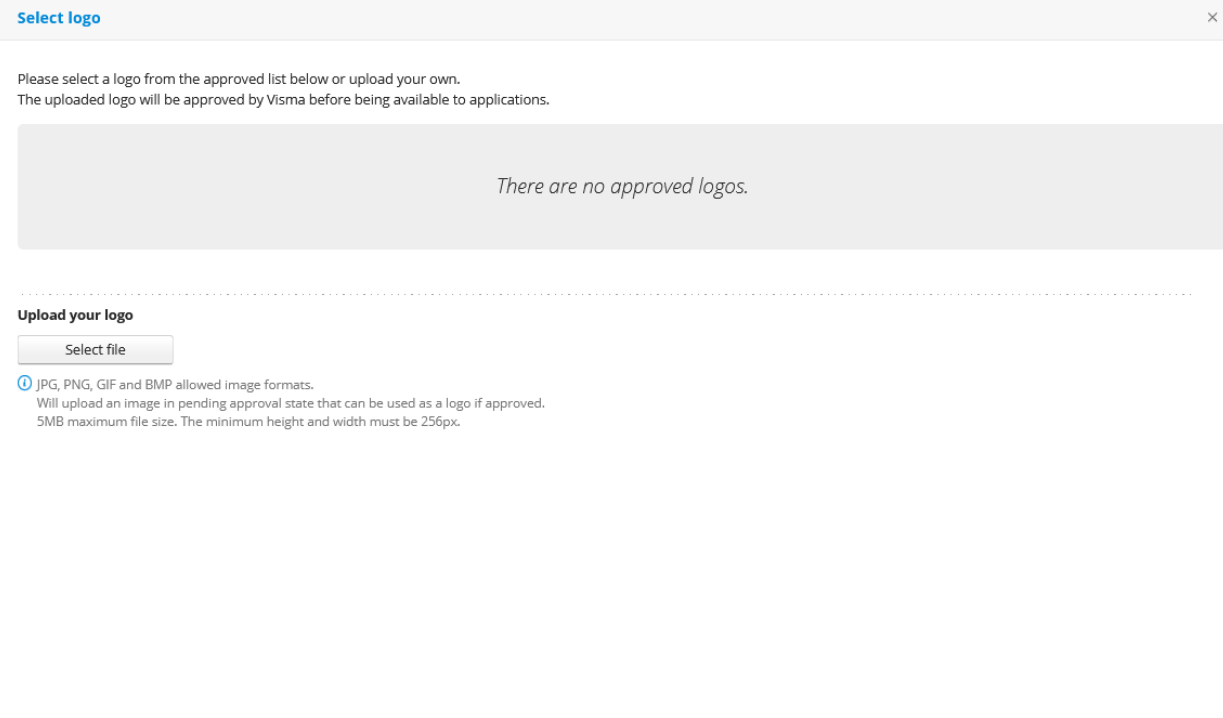

The uploaded files must follow the validation described in the modal page: must be an JPG/PNG/GIF/BMP image of maximum 5MB size and minimum height and width of 256 pixels.

 $\mathbf{k}$ 

Cancel

Once a logo is uploaded it will go in "pending" state until someone from Visma will approve it. ISV developers can remove any of the pending logos.

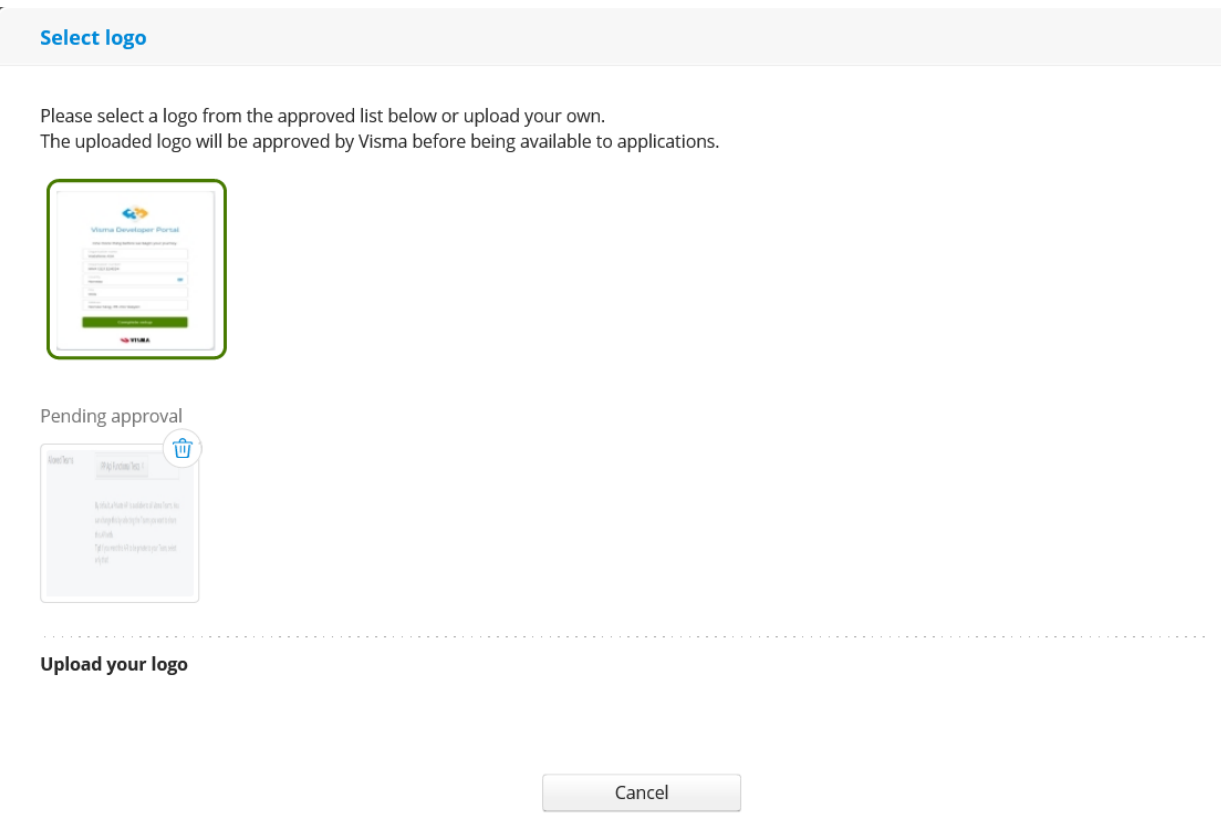

Only approved logos can be set to applications registered by your organization.

## API integration

The **APIs** page contains the list of APIs that are available for applications created under your organization. The availability of APIs to different ISV organizations is configured by Visma Service Delivery Teams.

For the testing purposes we have registered two APIs that can be used for integrating your applications. The two APIs are:

- **● DevPortal Bug Bounty Interactive** an API that only accepts integrations from applications that interact with the end user in the authentication/authorization process. *Web* and *SPA* applications can request integrations with this API.
- **DevPortal Bug Bounty Non-Interactive** a tenant enabled API that only accepts system-to-system type of integration (client\_credentials grant type). *Service* type applications and *Web* applications with **client\_credentials** grant type enabled can request integrations with this API.

#### **Note: these APIs are only registered for testing purposes in using Developer Portal integration request functionality. These are not actual APIs that your application can interact with over HTTP.**

#### **Please only use these APIs for testing the integration functionality even if other APIs are available!**

Requested integrations will have to be approved by someone from Visma. Only after approval your application will have the API scopes configured. For instance, once an integration for **DevPortal Bug Bounty Interactive** API is approved, your application can initiate the OAuth authorization code flow using the approved scopes to obtain an access token after getting the end user's consent.

The **DevPortal Bug Bounty Non-Interactive** is "tenant enabled" which means that your application requires additional consent from a customer administrator before being able to obtain an access token with the API's scope(s). In order to obtain this consent, your application needs to be published in the Visma App Store.

### Publish application to Visma App Store

Any application created in the Visma Developer Portal which has an integration with a Visma API can be published to the Visma App Store. At the moment the request for having applications published in the Visma App Store is triggered from under the **My Applications** page: there's a "more" dropdown button in the application's table row. **This will be changed in the future and will have its own tab/page under application registration.**

The application must have a logo and the **Privacy policy URI** and **Terms of service URI** set. Applications published to Visma App Store can have two types of audience:

- **Publicly available** application will be displayed to all users. When using this option, the ISV developer also needs to select at least one market where the application is available. Publicly available applications will go through an approval process. The application will be available in the Visma App Store only after it is approved by someone from Visma.
- **Invite only** application will not be visible in any market public pages. An invite only application can only be discovered by customers that have an invitation code. The ISV developer can generate invitation codes and share them with customers.

## Testing conventions

Since there are different approval processes on different parts of the application we'll like to define some naming conventions in order to facilitate approval of different functionalities:

- Only ISV Organizations whose name starts with **BB Store** will have the uploaded logos approved.
- ClientID (remember the **isv\_** prefix is already added on registration):
	- Applications that have the ClientId starting with **isy bb store** will get the APIs integrations and App Store requests approved for testing. Since the logo is mandatory for App Store, these applications need to be registered under an organization that starts with **BB Store**.
	- Applications that have the ClientId starting with **isv\_bb\_api** will get the APIs integrations but will not be approved for the App Store (publicly available).
	- Applications that have ClientId not starting with the previous two values will not get APIs integrations approved.